### Advanced R Programming

#### Duncan Murdoch

Department of Statistical and Actuarial Sciences University of Western Ontario

June 10, 2007

**1** Introduction to R

- 2 Advanced Programming
- **3** Add-on Packages
- 4 Working with C or Fortran

2 of 86

**Outline** 

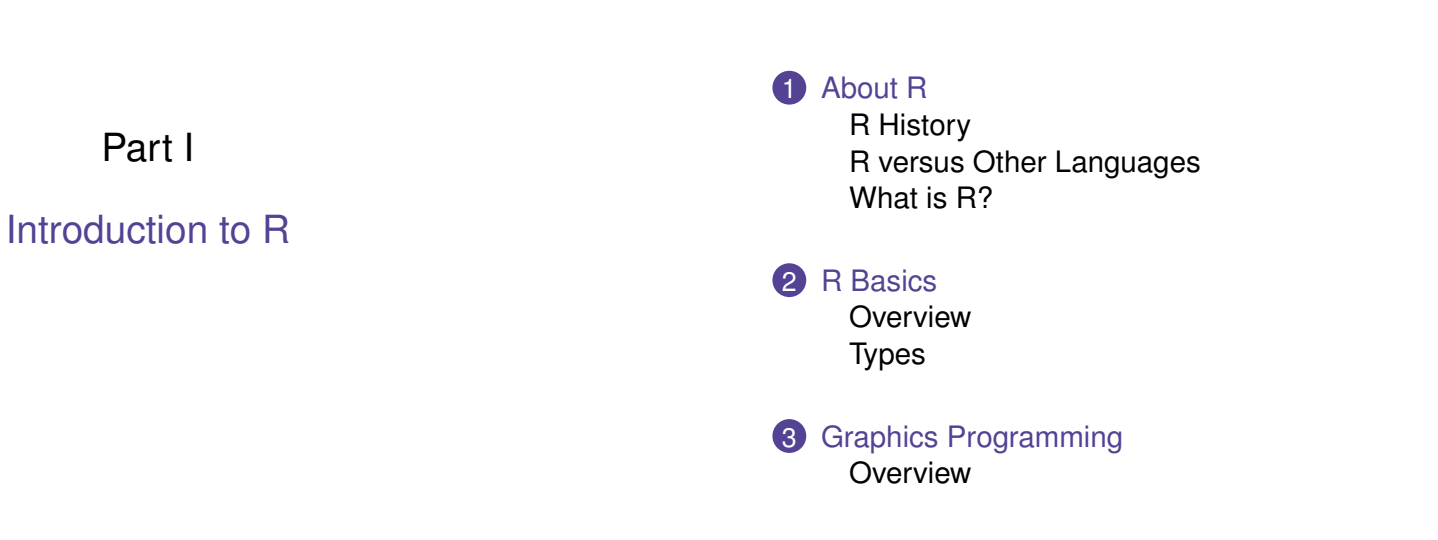

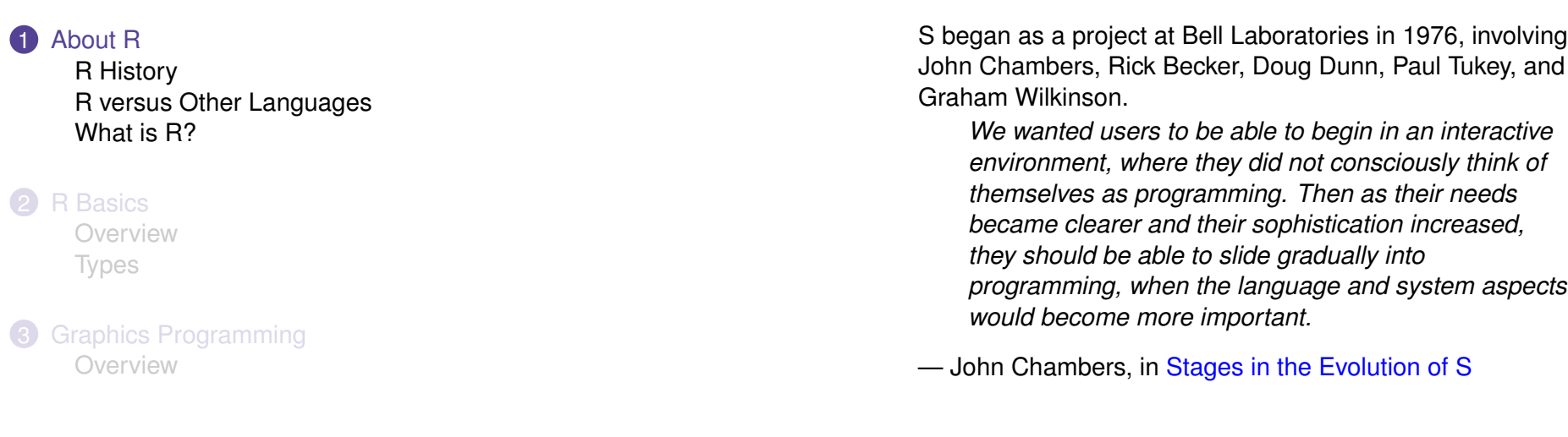

5 of 86

The New S Language

R was based on version 3 of S (released around 1988). Allan [Wilks, T](#page-1-0)revor Hastie and many others had joined the effort.

*[It had b](#page-1-0)ecome a functional, object-based language, in [its own fashion. Everyth](#page-2-0)ing is now an object, including [functions](#page-2-0) and expressions.*

*. . .*

*[The](#page-3-0) main impetus was to present a simple user [interfac](#page-3-0)e to dealing with the diverse kinds of data [enc](#page-4-0)ountered in fitting and examining statistical models.*

[— John Chambers, in](#page-5-0) Stages in the Evolution of S

### The Birth of R

Around 1992, Ross Ihaka and Robert Gentleman at the University of Auckland needed statistical software for a teaching lab. S-PLUS didn't run on the Macintosh; they decided to write their own. Ross was very impressed with Scheme (a Lisp dialect); they based the initial code on the design of Scheme interpreters.

*To make the interpreter useful, we had to add data structures to support statistical work and to choose a user interface. We wanted a command driven interface and, since we were both very familiar with S, it seemed natural to use an S-like syntax.*

<span id="page-1-0"></span>— Ross Ihaka, in R: Past and Future History

### GNU S

- The R's announced R on the  $s$ -news mailing list in 1993; Martin Maechler convinced them to release it as an open source project under the GPL, which they did in 1995.
- In 1997 the R Core group was established, consisting of Doug Bates, Peter Dalgaard, Robert Gentleman, Kurt Hornik, Ross Ihaka, Friedrich Leisch, Thomas Lumley, Martin Maechler, Paul Murrell, Heiner Schwarte, and Luke Tierney.
- Since then John Chambers, Stefano Iacus, Guido Masarotto, Duncan Murdoch, Martyn Plummer, Brian Ripley, Duncan Temple Lang and Simon Urbanek have joined R Core; Guido Masarotto and Heiner Schwarte have left.

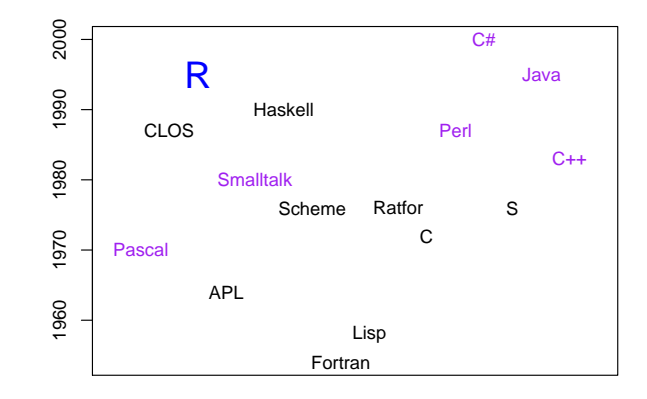

9 of 86

# R is Open Source S

- S is like APL in showing the user a workspace with a calculator interface.
- S syntax is C-like in the definitions of binary operators, but it is more like Fortran in indexing arrays. Control structures are C-like, with some idiosyncracies:

> for (name in vector) {}

<span id="page-2-0"></span>• R syntax and S syntax are almost identical. (R has imported some C-like ways of specifying constants, e.g. 0x10 is hexadecimal for 16, 1L indicates that the value is to be stored as an integer.)

# R Language Influences

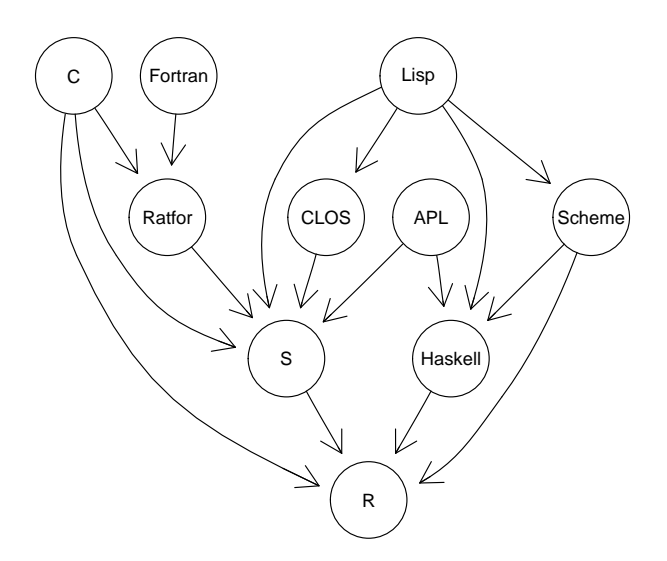

### But there are differences...

• R imported the idea of lexical scope from Scheme and Haskell:

```
> adder \leq function(x) {
+ return( function(y) x + y )
+
+ }
> f \leftarrow adder(10)> f(5)[1] 15
```
• R has its own tree-like search list.

**1** About R R History R versus Other Languages What is R?

**2** R Basics **Overview** Types

**3** Graphics Programming Overview

13 of 86

The World According to R

- [The](#page-1-0) user has a workspace of R objects (the "global [environ](#page-1-0)ment").
- [R has its own objects, in](#page-2-0) a search list of environments.
- [R is a co](#page-2-0)mputing engine, waiting for commands from the user to create new objects and manipulate old ones.
- [Ther](#page-3-0)e's also a file system on the host computer, and [possib](#page-3-0)ly some graphics devices and other external things [like](#page-4-0) databases, etc.

### Simple Computations

<span id="page-3-0"></span>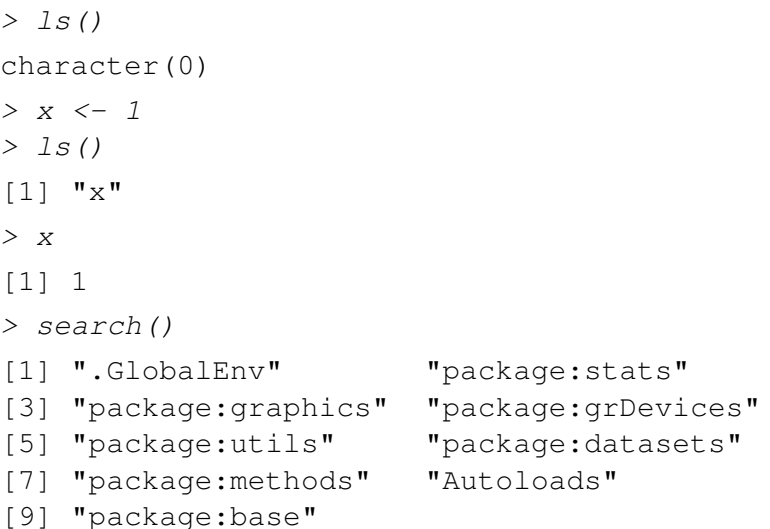

### (Almost) Everything is a Vector

Most R objects are vectors, and most operations work element-by-element.

 $> x < - 1:5$  $> x$ [1] 1 2 3 4 5  $> y \leftarrow 6:10$  $> y$ [1] 6 7 8 9 10  $> x + y$ [1] 7 9 11 13 15

> typeof(TRUE) [1] "logical"

> typeof("hello") [1] "character"  $> type of (1 + 2i)$ [1] "complex"

### Types of Objects

Every object in R has a type. The vector types are:

- The atomic vectors: logical, integer, double, complex, character and raw.
- List vectors: list

#### Other types include:

- closure (interpreted function)
- environment
- NULL
- Other types: symbol, pairlist, promise, language, special, builtin, char, expression, externalptr, weakref, S4, plus a few others.

17 of 86

Examples

### Examples

How a value prints doesn't always indicate its type:

```
> as.integer(1)
[1] 1> typeof(as.integer(1))
[1] "integer"
> 1
[1] 1
> typeof(1)
[1] "double"
```
### **Examples**

### **Examples**

In R, the  $typeof()$  function is the main way for a program to determine the type. There are also mode () and storage.mode(), mainly for S compatibility. A user friendly function is  $str()$  (for "structure"):  $> str(x)$ int [1:5] 1 2 3 4 5  $> str(1)$ num 1 > str(as.integer(1)) int 1 > typeof(list(3, "abc",  $1.3$ )) [1] "list"  $>$  list(3, "abc", 1.3) [[1]] [1] 3 [[2]] [1] **"abc"** [[3]] [1] 1.3

21 of 86

Recursive Ttypes versus Atomic Types

• Lists are a *recursive* type. Each element of a list can be of a different type.

```
> x \le - list (3, "abc", 1.3)
> typeof(x)
[1] "list"
> typeof(x[[2]])
[1] "character"
```
• [Atomic](#page-3-0) vectors must be all of one type.

```
> y \leq -c ("a", "b", "c")
> typeof(y)
[1] "character"
> typeof(y[2])
[1] "character"
```
**Outline** 

- **1** About R R History R versus Other Languages What is R?
- **2** R Basics Overview Types

<span id="page-5-0"></span>**3** Graphics Programming **Overview** 

R has two underlying graphics models:

- Classic S graphics is an "ink on paper" model: functions add things to the current graphics device, possibly covering what was there, but only erasing the whole frame at once.
- Paul Murrell's grid graphics is based on a hierarchical model of a scene, with transformations possible at each level. It is much more flexible than classic graphics, allowing objects to be changed, but is not interactive.
- $\cdot$  Classic high level graphics are supported by the graph package.
- Deepayan Sarkar's lattice package implements a version of Cleveland's trellis graphics using grid.
- Hadley Wickham's ggplot package implements a version of Leland Wilkinson's *Grammar of Graphics* using grid.

25 of 86 26 of 86

### Learning about Graphics

- rggobi is an interface to the GGobi package for interactive graphics.
- $\cdot$  rgl is a package that provides rotatable 3-D graphics, with some classic S-like plotting functions.

Other Systems

• scatterplot3d does static 3-D graphics within the classic graphics engine.

We're not going to teach graphics today, but I highly recommend Paul Murrell's book *R Graphics* for those who want to learn either classic S graphics or grid.

<span id="page-6-0"></span>

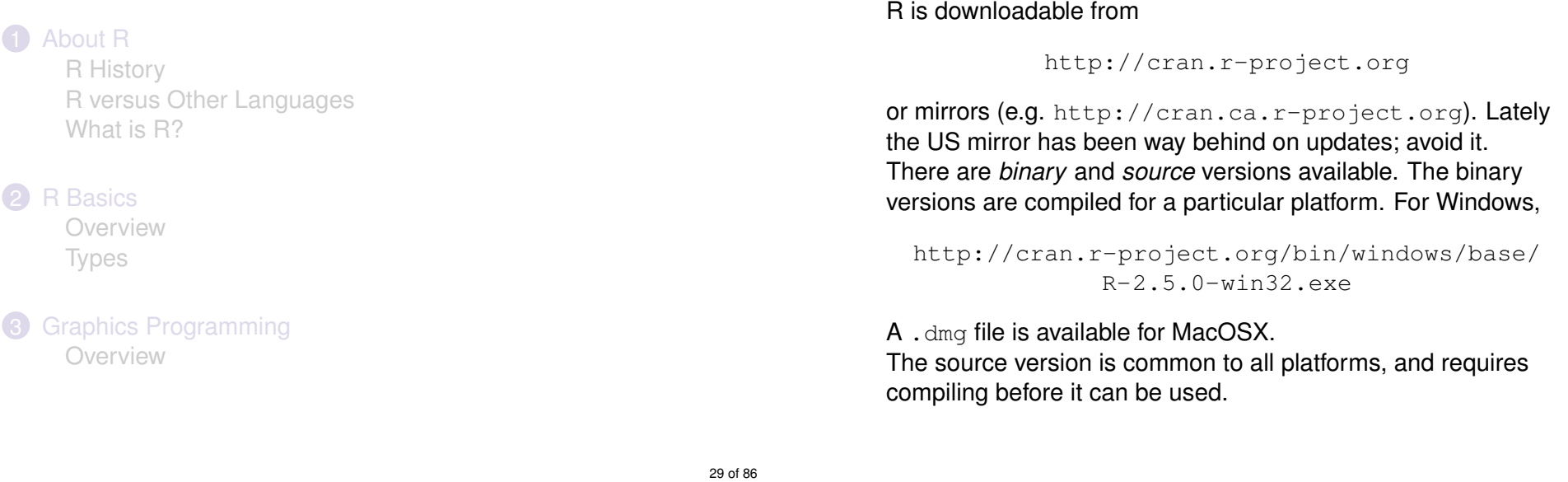

Installing R

[The Windo](#page-1-0)[ws and MacOSX binary versions in](http://cran.r-project.org)clude standard i[nstallers for those platforms](#page-2-0)[. Just open them and f](http://cran.ca.r-project.org)ollow the i[nstructions.](#page-2-0)

I recommen[d installing to a folder with no spa](#page-7-0)ces in the name [\(e.g.](#page-3-0)  $C:\R$ ) to avoid confusing some of the Unix tools used l[ater.](#page-3-0)

Part II

### <span id="page-7-0"></span>Advanced Programming

#### **6** Functions **Overview** The Function Header The Function Body The Function Environment 6 Object Oriented Programming **Overview** S Version 3 Objects S Version 4 Objects **7** Debugging and Profiling Debugging Profiling 33 of 86 **6** Functions **Overview** The Function Header The Function Body The Function Environment **6** Object Oriented Programming Overview S Version 3 Objects S Version 4 Objects **7** Debugging and Profiling Debugging Profiling

34 of 86

### (Almost) Everything is an Object

- [One of the great st](#page-9-0)rengths of the S language is that almost [everything is an](#page-9-0) object.
- Even *[functions](#page-10-0)* are objects.
- [You can do computations](#page-12-0) on functions: "computing on the [langua](#page-12-0)ge".

### Writing Functions

Functions have 3 parts: the header, the body, and the environment. For example,

```
> mymean <- function (x) {
+ n \leftarrow length(x)
+ sum \leftarrow sum (x)+ return(sum / n)
+ }
```
- The header is function (x).
- The body is the block of three lines in braces.
- <span id="page-8-0"></span>• The environment determines the context in which the lines are evaluated.

### Function Headers

- The header of the function determines how it looks from the outside.
- It is formed as function (list of arguments).
- The arguments are one of
	- **1** *name*, a required parameter.
	- 2 *name = value*, an optional parameter with a default value.
	- 3 *...*, an optional list of unspecified parameters.
- If you give names, partial matching may be used.
- Unnamed parameters are matched by position.
- Don't confuse yourself with code like this! —
- > f <- function(firstarg, secondarg) { + cat("firstarg=", firstarg, +  $"secondarg=", secondary",$ + }  $> f(1, first=2)$ firstarg= 2 secondarg= 1

37 of 86

### The Function Body

- The body of a function is the statement following the header. Usually we put several statements in braces for a complex function, but the braces are not necessary.
- When you invoke (call) the function, an *evaluation frame* is created, containing objects corresponding to each argument in the header.
- Assignments in the body create objects in this evaluation frame.
- The value of the function is the last value calculated, or (better!) the value passed to  $return ().$

### Lazy Evaluation

#### Formal arguments to the function are created as *promises*, which are not evaluated until used.

<span id="page-9-0"></span> $> f$  <- function() cat("f was called\n")  $> q \leftarrow function()$  cat("q was called\n")  $> h \leftarrow function(x, y)$  y  $> h(f(), g())$ g was called

### Promises

• You can see the expression associated with a promise using substitute().

```
> showarg \leq function (x) {
+ cat("The expression was",
+ deparse(substitute(x)), "\n")
+ cat("Its value is", x, "n")
+ }
> showarg( 1 + 1 )
The expression was 1 + 1Its value is 2
```
- Promises may also be created explicitly, using delayedAssign().
- For historical reasons substitute() doesn't work properly in the global environment.
- 41 of 86

### **Environments**

- The evaluation frame is an example of an *environment*, a type of R object similar to a list, but:
- They are unordered; objects in them can only be retrieved by the exact name.
- Assignment only creates a new reference to the same environment, not a new copy.
- They have a *parent* environment; (some) searches for objects will continue the search in the parent if the object is not found in the current environment.

42 of 86

### Environments cont'd

### **Evaluation**

Expressions are always evaluated in an environment:

- The global environment when typed at the console.
- The evaluation frame when evaluated in a function body.
- <span id="page-10-0"></span>• Wherever you want:
	- $> y \le -321$  $>$  evalq(x + y) [1] 444  $>$  evalq(x + y, e) [1] 579

### The Function Environment

### Environment Example

- A function's environment is normally the environment in which the function was created:
	- the global environment for most user functions
	- the evaluation frame for functions created in other functions
	- the namespace of a package
- The parent of the evaluation frame is the function environment.

> depositor <- function() { + balance <- 0 + function(amount) { + balance <<- balance + amount + return(balance) } + } > deposit <- depositor() > environment(deposit)\$balance  $[1] 0$ > deposit(100) [1] 100 > deposit(50) [1] 150

45 of 86

Environment Example cont'd

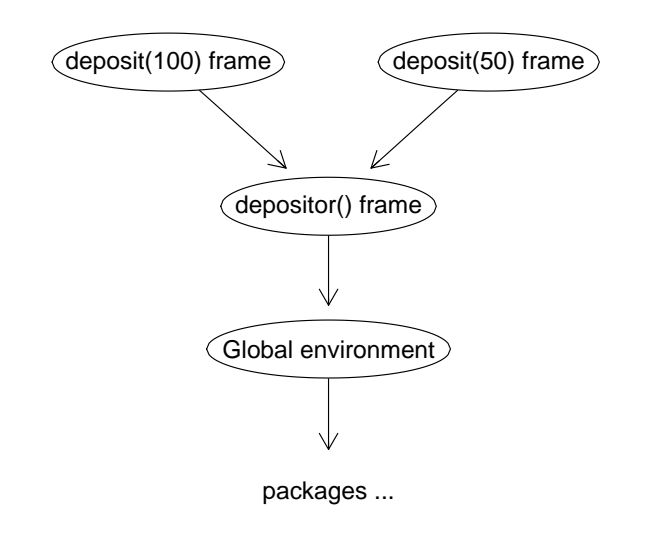

### Default Arguments

- Arguments passed to the function are evaluated in the environment of the caller.
- Default values for skipped arguments are evaluated in the evaluation frame.

```
> rect \le function (height = width/2,
+ width = height *2) {
+ list(height=height, width=width)
+ }
> rect(height = 4)
$height
[1] 4
$width
[1] 8
```
#### **5** Functions

Overview The Function Header The Function Body The Function Environment

### 6 Object Oriented Programming

**Overview** S Version 3 Objects S Version 4 Objects

#### **7** Debugging and Profiling Debugging **Profiling**

R has inherited 3 different ideas of "objects" from S:

- **1** Everything is an object of one of the fixed types described earlier.
- 2 R supports S version 3 objects: a fairly unstructured scheme based on the class attribute.
- <sup>3</sup> R supports S version 4 objects: a highly structured scheme based on CLOS.

49 of 86

### And that's not all...

[There are o](#page-8-0)ther schemes in packages as well:

- The R.oo [package](#page-9-0) by Henrik Bengtsson supports a style [of object somew](#page-9-0)hat similar to Delphi, Java or C++.
- The tcltk [package pro](#page-10-0)vides an interface to a TCL/TK [interpreter for GUI object](#page-12-0)s.
- [The](#page-12-0) RJava package provides an interface to a Java [interpreter.](#page-12-0)
- [Other experimen](#page-13-0)tal packages. . .

### S Version 3 Objects

This is the easiest and least sophisticated style of object-oriented programming.

- Objects have a class attribute (a character vector of class names).
- *Generic functions* (e.g. print) can automatically call *methods* based on the class of the first argument.

```
> print
```

```
function (x, \ldots)UseMethod("print")
<environment: namespace:base>
```
#### > head(methods(print))

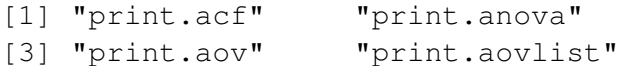

<span id="page-12-0"></span>[5] "print.ar" "print.Arima"

### S Version 3 Example

> covariate <- rnorm(100)  $>$  response  $<-1.5 + 3.1 * covariate + rnorm(100)$ > fit <- lm(response ~ covariate) > typeof(fit) [1] "list" > class(fit) [1] "lm" > fit  $Ca11:$  $lm(formula = response ~ ~covariate)$ Coefficients:

It is standard practice to supply methods for at least some of the following generics:

- print(), summary(), plot() for display
- formula(), predict() and residuals() for model-fitting functions
- model.frame(), model.matrix(), case.names(), variable.names() for programming with regression-like models.

53 of 86

S Version 4 Objects

### What's Wrong with S3?

Some problems:

(Intercept) covariate 1.533 3.278

- $\cdot$  Is t.test() the t() method for class test? (No.)
- What if several arguments have classes? (Only the first one matters.)
- Anyone can define new generics; how can I be sure my class will work with them? (I can't.)

A new object system was introduced by John Chambers in his *Programming with Data* book. This system is based on CLOS:

- Formal definitions: setGeneric(), setMethod(), etc.
- Function dispatch is based on the *signature* of the call to the generic: the classes of *all* parameters.
- <span id="page-13-0"></span>• Multiple inheritance is formalized in several ways.

### No S4 Today...

We won't be studying S4 methods today:

- It is a very rich system; it would take a whole day by itself!
- I find it too rich for my taste: it is hard to design, hard to debug.
- I think it still has the S3 problem that anyone can define new generics for which my class will fail, but this is open to debate.

#### **6** Functions

Overview The Function Header The Function Body The Function Environment

**6** Object Oriented Programming Overview S Version 3 Objects S Version 4 Objects

**7** Debugging and Profiling Debugging Profiling

57 of 86

### Getting it Right

[Debugging](#page-8-0) has 5 steps:

- **1** [Recognize that a b](#page-9-0)ug exists.
- **2** [Make the bug re](#page-9-0)[produci](#page-10-0)ble.
- **3** Identify the cause of the bug.
- 4 [Fix the error and test.](#page-12-0)
- **6** [Look for similar e](#page-12-0)rrors.

[R provides help with t](#page-13-0)he first three steps.

### Recognizing a Bug

• Validate the input to functions using stop() and stopifnot(), and provide warning messages:

 $>$  mymean  $<-$  function  $(x)$  {

- + stopifnot(is.numeric(x))
- + if (any(is.na(x)))
- + warn("input contains NA")
- + return( sum(x)/length(x) )

+ }

### Recognizing a Bug cont'd

64 of 86

- Put together test cases, and test them! (More on this in package building).
- Worry when a bug "just goes away": track it down!
- Don't ignore warnings.
- Use source() to read scripts and execute them: then you know what was typed.
- Use set. seed() to set the random number seed to a known value, so that random errors are reproducible.

61 of 86

### Identifying the Cause of a Bug

- cat() and print() provide old-fashioned ways to "instrument" your code: just print things as you go.
- The browser() function can be called anywhere in your functions. It allows you to print and modify objects in the evaluation frame (or elsewhere).
- The debug() function marks a function for debugging. The next time you enter that function, R will halt execution and enter the browser.
- options (error = recover) enters the browser when an error occurs.
- options (warn =  $2)$  converts warnings to errors.
- Mark Bravington's debug package provides a GUI for debugging.

### Getting it Fast Enough

Code optimization has 3 steps:

- **1** Get it right.
- **2** Get it fast enough.
- <sup>3</sup> Make sure it's still right.

Profiling helps with step 2: when your code isn't fast enough, you need to know which parts are the bottlenecks, and which parts don't matter.

### The R Profiler

R includes a profiler that works by interrupting execution at regular time intervals (e.g. 50 times per second), and recording the call stack at the time of the interruption. (The call stack records which functions are currently being evaluated, which functions called them, and so on.)

Which is faster, mean() or  $var()$ ?

> mean

function (x, ...) UseMethod("mean") <environment: namespace:base>

65 of 86

### Profiling Example cont'd

```
> head(mean.default,10)
1 function (x, \text{trim} = 0, \text{na.cm} = \text{FALSE}, \ldots)2 {
3 if (!is.numeric(x) && !is.complex(x) && !is.logical(x)) {
4 warning ("argument is not numeric or logical: returning NI
5 return(NA_real_)
6 }
7 if (na.rm)
8 x \leftarrow x [!is.na(x)]
9 if (!is.numeric(trim) || length(trim) != 1)
10 stop("'trim' must be numeric of length one")
```
### Profiling Example cont'd

```
> tail(mean.default,-10)
11 n \leftarrow \text{length}(x)12 if (trim > 0 && n > 0) {
13 if (is.complex(x))
14 stop("trimmed means are not defined for complex data
15 if (trim >= 0.5)
16 return(stats::median(x, na.rm = FALSE))
17 lo \leq floor(n \star trim) + 1
18 hi <- n + 1 - lo
19 x \le -\text{ sort.int}(x, \text{ partial} = \text{unique}(c(\text{lo}, \text{ hi}))) [\text{lo:hi}]20 }
21 .Internal(mean(x))
22 }
```
### Profiling Example cont'd

```
> var
function (x, y = NULL, na.rm = FALSE, use){
    if (missing(use))
        use \leq -if (na.rm)
            "complete.obs"
        else "all.obs"
    na.method \leq pmatch(use, c("all.obs", "complete.obs", "pairwise.
    if (is.data.frame(x))
        x \leftarrow as.matrix(x)else stopifnot(is.atomic(x))
    if (is.data.frame(y))
        y \leftarrow as.matrix(y)else stopifnot(is.atomic(y))
    .Internal(cov(x, y, na.method, FALSE))
}
<environment: namespace:stats>
                                                                            > Rprof()
```
69 of 86

70 of 86

# Profiling Example cont'd

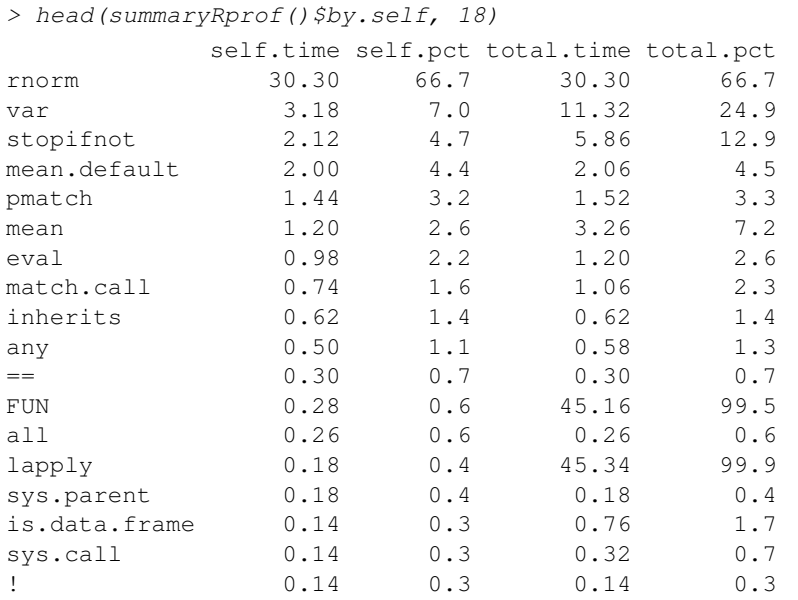

### Profiling Example cont'd

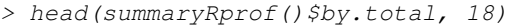

> junk <- replicate(100000, {  $x \leftarrow \text{rnorm}(1000)$ 

> set.seed(123)

 $+$  var(x)

> Rprof(NULL)

+ })

 $mean(x)$ 

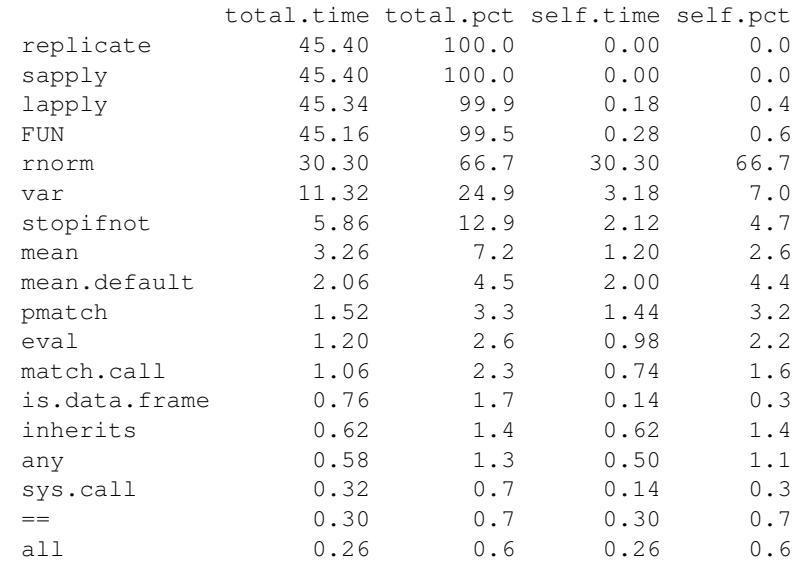

<span id="page-18-0"></span>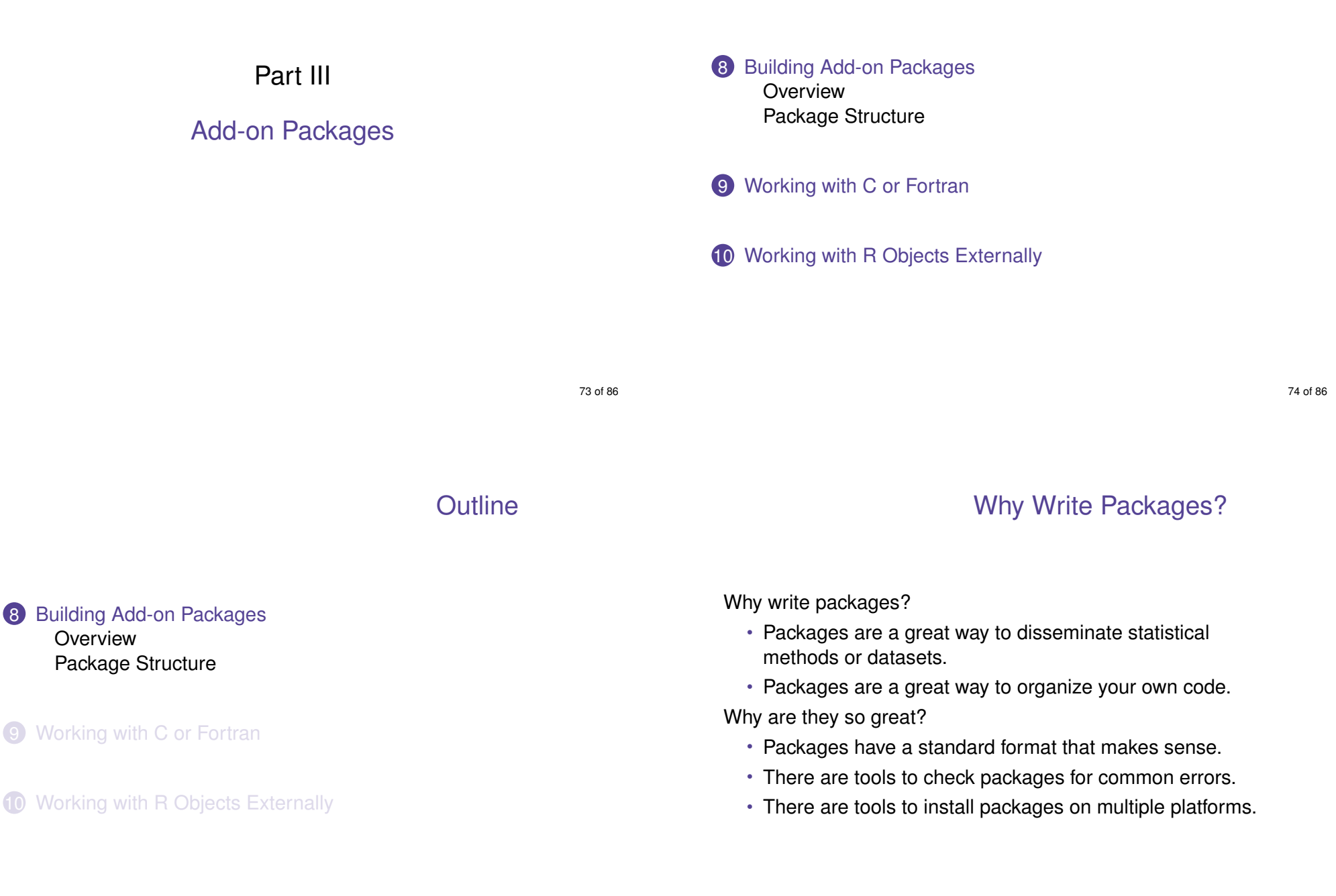

- Packages are collections of files organized in a specified directory structure.
- Packages may be collected into an archive file  $(.zip,.)$ .tar.gz or .tgz, for example).
- *Source* packages are what you write; *binary* packages have been compiled and are ready to use.
- R CMD build converts source code directories to source packages in .tar.gz format.
- R CMD INSTALL -build or R CMD build -binary compiles them into binary format  $(.zip)$  on Windows, .tgz on MacOSX).

The *Writing R Extensions* manual gives the details on what is needed in a package. Standard parts:

DESCRIPTION A structured file containing information about the package: title, description, authors, dependencies, etc.

- R/ A subdirectory containing R code.
- man/ A subdirectory containing documentation.

The package.skeleton() function can produce skeleton versions of the required subdirectories and files.

77 of 86

### Optional Subdirectories

- data/ Datasets stored as R code to generate them, as tables readable by read.table, or as saved images.
- src/ C, C++, FORTRAN 77, Fortran 9x, Objective C and/or Objective C++ source code and header files. There may also be Makevars or Makefile, but these are not usually necessary.
- demo/ R code to be run by demo().
	- inst/ Any sort of file to be installed by R: they are moved up one directory.
- tests/ R scripts to run tests, and optionally saved output from successful runs of the tests.
- exec/ Other executables that the package may need, e.g. shell scripts.

### Optional Files

- NAMESPACE A file describing the imports and exports from the package.
	- INDEX A rarely used file describing each object included in the package.
- configure, cleanup Scripts used in building the package.
- COPYING A description of the license for your package.
- Other files Other files (such as README, NEWS or ChangeLog) which will be ignored by R. Put them in inst/ if you want them installed.

### The NAMESPACE File

### NAMESPACE Structure

The NAMESPACE file describes what your package exports and what it imports from other packages. It is optional, but I *strongly* recommend using one.

- You can feel free to have functions in your package for your own use, without exporting and documenting them.
- You can document where your package will look for the functions it uses, and avoid clashes if a user happens to have a function of the same name as a standard one.

#### Here is part of the NAMESPACE file for the  $rgl$  package:

```
export(asEuclidean, asHomogeneous, aspect3d,
       axes3d, axis3d, box3d, bbox3d, bg3d,
       clear3d, cube3d, decorate3d, dot3d, ... )
S3method(dot3d, qmesh3d)
S3method(wire3d, qmesh3d)
S3method(shade3d, qmesh3d)
...
if(tools:::.OStyle() == "windows") {
  import(utils) # only needed for getWindowsHandle
}
```
81 of 86

Documentation Files

There are two main formats for R documentation:

- 1 .Rd files in the man/ subdirectory, which use a type of markup somewhat like LAT<sub>EX</sub>. See the *Writing R Extensions* manual for details.
- **2** Vignettes in Sweave format in the inst/doc/ subdirectory. Sweave format is a mixture of R code interspersed with LATEX(or some other text). For details, see the Sweave man page or the Sweave manual at

http://www.ci.tuwien.ac.at/~leisch/Sweave.

### Building, Installing, and Checking

- Once you have written a package, you may want to collect all the files into a source package archive for distribution: Use the R CMD build packagedir command in the shell for this.
- If your package builds without errors, then you should install it to make it available to use. The shell command for this is R CMD INSTALL package.tar.gz.
- You should use R CMD check package.tar.gz to run formal tests of your package. This will point out missing documentation, inconsistencies, etc.

8 Building Add-on Packages Overview Package Structure

#### 9 Working with C or Fortran

#### **10** Working with R Objects Externally

8 Building Add-on Packages Overview Package Structure

#### 9 Working with C or Fortran

#### 10 Working with R Objects Externally